**2.** 欢迎使用

# **2.1** 桌面支架安装

将桌面支架上的卡扣与电话后部的两个插槽对齐,轻轻将桌面支架向上推 入到位(请参阅下图)。

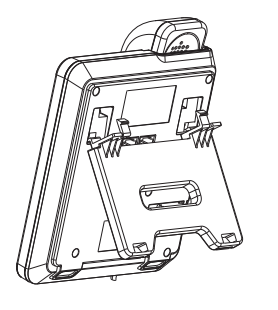

## **2.2** 配置电话

在大多数情况下,您的系统管理员会将新的Motorola 200IP-2P连接到 您的办公室IP电话网络。但是,如果是您自己自行设置电话,请按照以下 说明进行操作。

- 将话机手柄曲线的一端连接到手柄的RJ-9端口, 然后, 另一端插在话 机主机背部的听筒端口。
- 将以太网网线的一端连接到话机主机背部的LAN端口;
- 1. 如果200IP-2P直接连接的网络端口支持PoE(以太网供电)的设备并 且已激活,那么话机也会自动激活。
- 如果电脑需要连接到网络并使用同一条网线,请将连接到电脑的网线 一端插入到话机主机背部的PC端口。电脑将通过话机连接到本地的 网络。

# **1.** 包装清单

如果您购买了Motorola 200IP-2P, 则包装盒中包括以下内容:

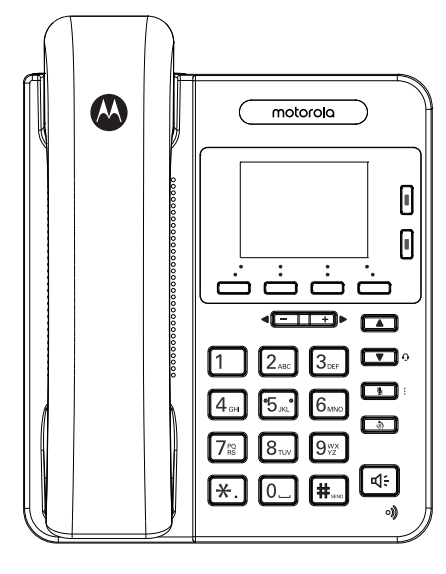

1x话机手柄 1x话机主机

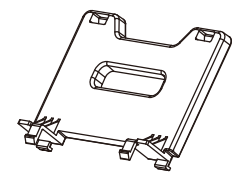

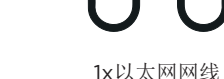

1x桌面支架

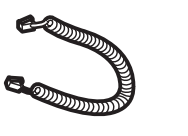

# 快速操作指南

 $\bigoplus$ 

**3.** 话机概览

1x话机手柄曲线

**1**

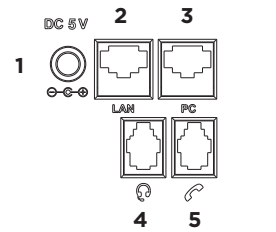

1. DC 5V/1A电源输入 2. LAN RJ45端口 3. PC RJ45端口 4. 耳机RJ9端口 5. 手柄RJ9端口

# **4.** 配置话机

您可以通过LCD菜单或者使用网页界面来配置Motorola 200IP-2P 。 网页界面默认用户名和密码为:

**•** 用户名:**admin •** 密码:**admin**

### **4.1** 网络配置

### **4.1.1 DHCP**

您可以通过菜单来配置DHCP以获取网络IP地址。

DHCP设置如下:

点击菜单 >系统设置 >高级设置 >密码 >网络 >**LAN** 口

# 1. 进入设置。

- 2. 选择**DHCP** 。
- 3. 点击进入,再点击保存进行保存。
- 4. 当提示 "网络已更新,按确定键重启生效 "时,按确定键立即重启。

### **4.1.2** 静态**IP**

- 您可以通过菜单来配置静态IP地址。
- 静态IP地址设置如下:
- 点击菜单 >系统设置 >高级设置 >密码 >网络 >**LAN** 口
- 1. 进入设置。
- 2. 选择静态**IP** 。
- 3. 点击进入,再点击保存进行保存。
- 4. 当提示 "网络已更新,按确定键重启生效 "时,按确定键立即重启。

#### **4.1.3 PPPOE**

您可以通过菜单来配置PPPOE 。

PPPOE设置如下:

点击菜单 >系统设置 >高级设置 >密码 >网络 >**LAN** 口

- 1. 进入设置。
- 2. 选择**PPPOE** 。
- 3. 点击进入后输入用户名和密码,再点击保存进行保存。
- 4. 当提示 "网络已更新,按确定键重启生效 "时,按确定键立即重启。

## **4.2** 配置**SIP**账号

SIP帐号是IP电话通信的基础。

Motorola 200IP-2P支持 2个独立的SIP帐户。您可以为每个帐号配置不 同的SIP服务器。 每个线路键可以对应于一个独立的SIP帐户。 帐号名称将按照相应键的顺序列出。摘机时选择一个空闲帐号。 帐号名称(已在网页界面配置好)将显示在屏幕上并且会出现拨号音。

#### **4.2.1** 创建一个**SIP**账号

- 1. 点击菜单 >系统设置 >高级设置 。
- 2. 输入密码(默认为空密码)。
- 3. 选择SIP账号。
- 4. 选择要设置的帐号并配置以下内容参数:
- 账号激活状态\*: 按右导航键或转换键进行激活。
- 占用线路数: 设置使用的线路键数量。默认值为2。
- **•** 标签:显示在屏幕上的名字。
- **•** 显示名:拨打电话时对方电话上显示的电话名称。如果为空白,将显 示用户帐号。
- 认证用户名: 与SIP服务器匹配的身份验证名称(默认值与该帐号相 同。如果为空,请调用该帐号参数)。
- 注册名\*:与SIP服务器匹配的用户帐号(分机号码)。
- 密码: 与SIP服务器匹配的密码。
- **• SIP**服务器\*:SIP帐户的主SIP服务器的IP地址或域名。默认情况下所有 呼叫均来自此服务器。
- Outbound服务器: Outbound服务器的地址。
- **• STUN**状态:开启或禁用STUN 。
- STUN服务器:STUN服务器允许所有终端NAT客户端接收来自LAN外 部的VoIP服务供应商的VoIP呼叫。
- **•** 自动应答:对这个账号开启或禁用自动应答。
- 5. 配置上述参数后,请按保存添加SIP帐户。
- 6. 显示名称将在返回待机状态时显示在屏幕上,表明该帐号已在SIP服务 器上成功创建。

#### 注意

标有"\*"的字段必须填写。

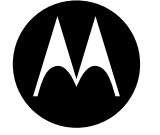

<mark>e de la ser</mark>ega de la contra la ser

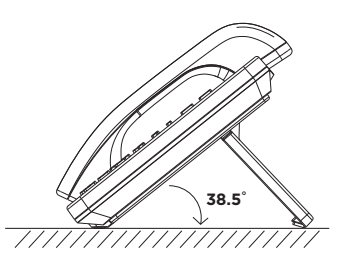

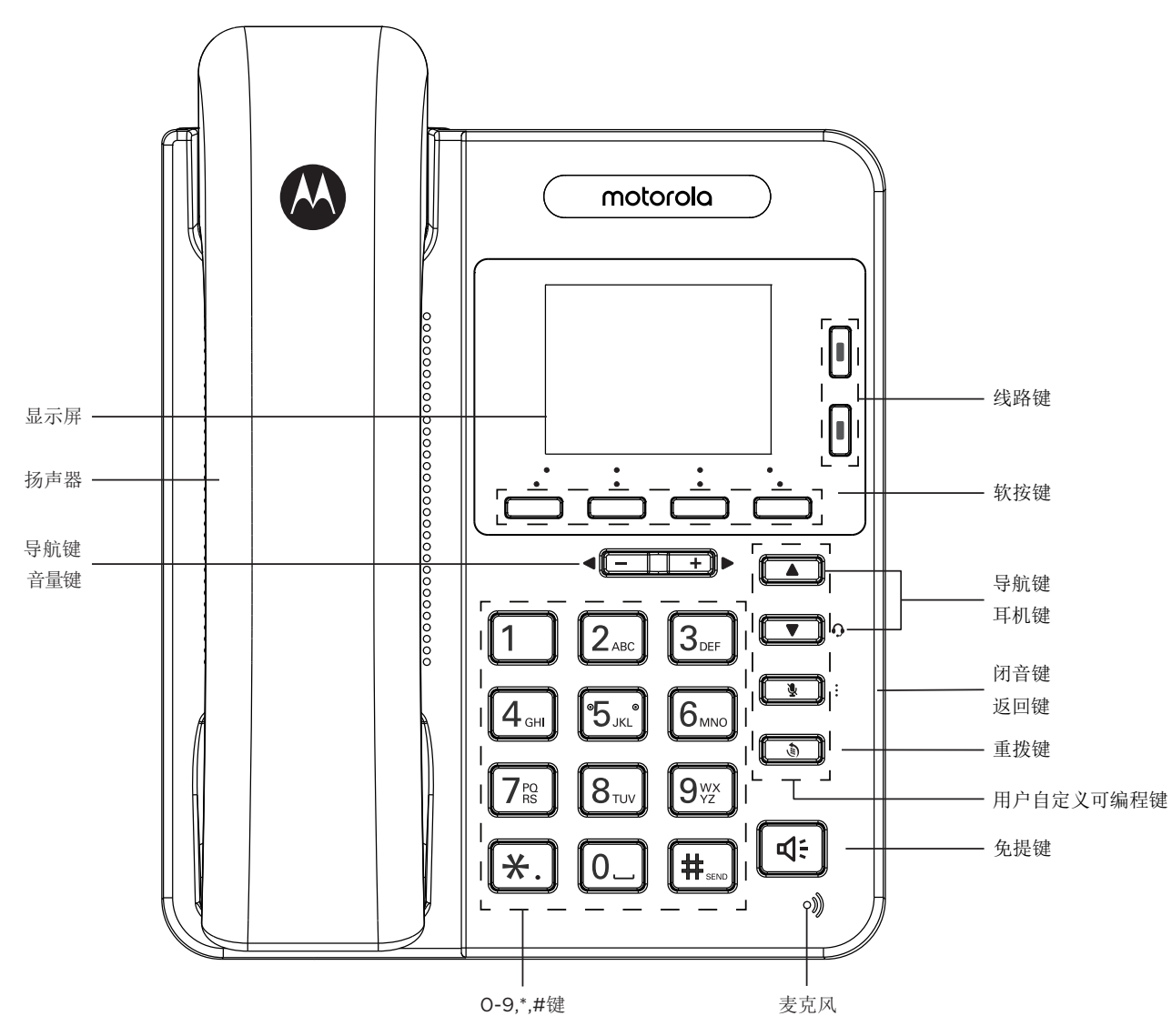

Motorola 200IP-2P QSG (CN\_Version 4)

 $\sim$ 

梅州国威电子有限公司已获得官方许 可制造、经销及出售该产品。 MOTOROLA及M字样的标志及其他摩 托罗拉商标及商标外观均为摩托 罗拉公司所有,所有对其的使用必须经摩托罗拉公司官方许可。所有其他 产品或服 务名称均为他们各自所有的财产。©2021 Motorola Mobility LLC。保留所有权。

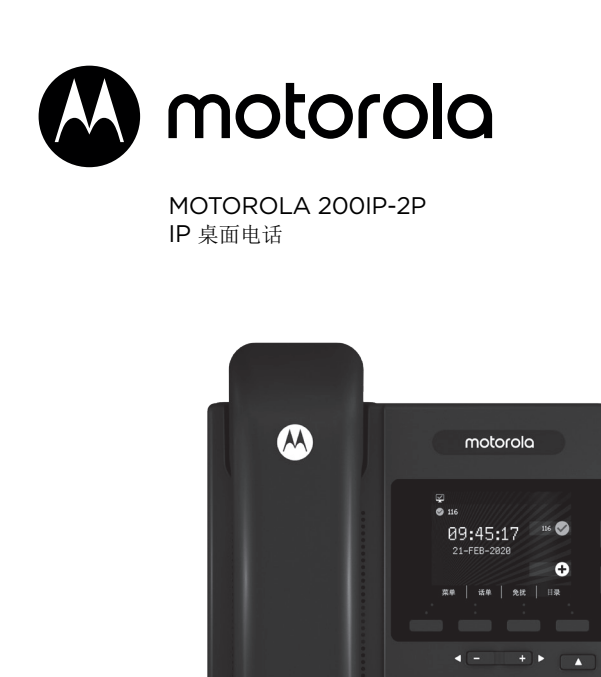

 $1 \t 2$ <sub>ABC</sub>  $3$ <sub>DEF</sub>  $7 \t 6$ 

 $4<sub>GH</sub>$   $5<sub>JKL</sub>$   $6<sub>MNO</sub>$  $7_{\text{\tiny RS}}$   $8_{\text{\tiny TV}}$   $9_{\text{\tiny VZ}}$ 

 $\star$ .  $0$   $\pm$ 

\_\_\_\_\_\_\_

# **6.** 重要事项

使用前请先阅读有关安全、处置以及如何设置和使用设备的说明。也请让 其他用户阅读这些说明或将其内容告知那些用户。保存好本手册,请勿将 不带手册的设备提供给第三方。

#### 警告:

出现电源电力故障时,本设备将无法运行。

### **6.1** 重要安全信息

按照下列安全防范措施使用电话,以降低火灾、触电危险,避免人身及财 产受损。

- **•** 保持所有电话狭缝及接口的畅通。勿将电话放置在加热器或是散热器 上。确保安装现象保持适当的空气流通。
- **•** 勿在下雨的地方或是站在水里的时候使用电话。
- **•** 勿在靠近水源的地方使用电话(例如:在浴盆附近、厨房洗涤盆附近或 游泳池附近)。
- **•** 勿在电源线上放置东西。布置好电源线以防被踩踏。
- **•** 勿在产品的小缝隙处插入任何物体以防导致火灾或是电击。
- **•** 在清洁前将产品从电源插座上拔出。勿使用液体或是喷雾清洁剂。用 湿布清洁。
- **•** 勿拆卸本产品。如果需要任何服务或是维修,请在使用说明书中找出 客服热线,联系客服中心为您服务。
- **•** 电源插座或其引出线不可超负载使用。
- **•** 避免在雷雨天气下使用。使用过浪涌电压保护器保护设备。
- **•** 煤汽(天然气)泄漏时报警不要使用此电话,特别是不要在泄漏范围内 使用。

### **6.2** 安装指引

- **•** 阅读并理解所有的安装指引并存放好说明书以供日后参考。
- **•** 遵守所有产品的警告及指示标志。
- **•** 勿在浴盆、水槽或是淋浴喷头附近安装产品。
- **•** 按产品标签上所示的电源功率要求使用。如果您对家里所供应的电源 不确定,请与您的电力供应商或是当地供电部门磋商。
- **•** 勿将本产品放置于不稳固的手推车、台面或是桌子上。这会使产品跌 落导致严重损坏。
- **•** 只能设置说明书上所提到的相关控制参数,其它参数不正确的设置会 损坏机器,而且需要做大量的工作以恢复产品的正常运作。
- **•** 仅用附带的电源设备。使用其它电源设备将可能导致产品受损。
- **•** 勿将电话的主机座放置于电视,微波炉或是录影机等电器附近以避免 受干扰。

#### 警告:

手柄含有一块磁铁,它的听筒可能会吸附一些危险物品,比如针或销。每 次使用前请确保手柄未吸附此类物品。

#### **6.3** 符合安全特低电压(**SELV**)标准

输入/输出连接的安全性符合安全特低电压(SELV)标准的要求。

#### 警告:

为避免触电,请勿将安全超低电压(SELV)电路连接到电话网络电压 (TNV)电路。局域网(LAN)端口包含SELV电路,公共交换电话网 (PSTN)端口包含TNV电路。而有些LAN和PSTN端口都使用RJ-45 接口。连接电缆时要小心。

> 这款Motorola 200IP-2P电话机符合欧洲所有相关指令中与  $\begin{array}{ll} \begin{array}{ll} \begin{array}{ll} \end{array} \end{array} & \begin{array}{ll} \end{array} & \begin{array}{ll} \end{array} & \end{array} & \begin{array}{ll} \end{array} & \begin{array}{ll} \end{array} & \begin{array}{ll} \end{array} & \begin{array}{ll} \end{array} & \end{array} \end{array}$

### **6.4** 使用外部设备

当您将外部设备连接到Motorola 200IP-2P电话机使用时,请注意以下 信息:

梅州国威建议使用高质量的外部设备(如耳机),以屏蔽不必要的射频和音 频信号。

根据这些外部设备的质量以及它们与其他设备(如移动电话或双向收音机) 的接近程度,仍有可能会出现一些音频噪音。在此情况下,梅州国威建议 您采取以下一项或多项措施:

- **•** 移动外部设备以远离射频和音频信号源。
- **•** 外部设备布线时,请远离射频和音频信号源。
- **•** 为外部设备使用屏蔽电缆,或使用屏蔽性能和连接器更佳的电缆。
- **•** 缩短外部设备电缆的长度。
- **•** 将铁氧体或其他同类设备应用在外部设备的电缆上。

梅州国威无法保证系统的性能,因为梅州国威无法控制外部设备及其电缆 和连接器的质量。当使用高质量的电缆和连接器连接适当的设备时,系统 将运行良好。

### **6.5** 清洁方法

- **•** 请用稍微润湿的布(勿使用湿布)或抗静电抹布清理主机(或充电器)。
- **•** 切勿使用家具光亮剂,否则可能造成产品损坏。此外请勿使用干布擦 拭,因为可能产生静电现象。

### **6.6** 环境相关信息

- **•** 请勿将产品曝露在阳光直射处。
- **•** 在电池充电时或长时间使用后,主机可能会变热。这是正常现象。不 过,我们仍建议您不要将产品放在古董或装饰木质家俱上,以避免造 成损坏。
- **•** 请勿将产品放置在地毯或其它纤维可能脱落的表面,或将它放置在表 面通风不良的位置。
- **•** 请勿将本产品任何一部份浸入水中,也勿在潮湿的环境中使用本产 品,例如浴室内。
- **•** 请勿将本产品暴露在有火源、爆炸或其它危险情况的场所。
- **•** 本电话仍有微小的可能性会受到雷击损坏。因此我们建议您在雷电风 暴期间最好将电源线和电话线拔除。

通信服务。因消费者订购的任何通信服务或是信号的服务不良而导致产品 或配件有瑕疵、受损或是不良,均不在保修范围之内。

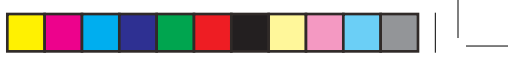

### **6.7** 废旧产品的处置指示

如需获取有关服务或信息,请致电授权服务提供商-梅州国威,客户服务 联系 0755-8666 2590, 或扫描以下二维码:

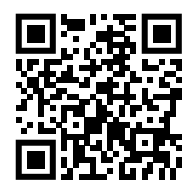

#### **6.7.1** 关于废弃电子电气设备的指令**(WEEE)**

**√全¥** 所有属于欧盟 WEEE 指今规定范围内的摩托罗拉产品均带有-个打叉的带轮垃圾筒标志,用于提醒消费者不要将电子产品回收 △ ● ● ● ● 到生活垃圾中,而是将其作为电子垃圾安全回收。

#### **6.7.2** 住宅用户的废旧产品处置指示

对于不再使用的产品,请先取出所有电池,再依照您当地管制机关规定的 回收程序处置产品。如需进一步的详情,请联系您当地的有关当局或购买 此产品的零售商。

#### **6.7.3** 商业用户的废旧产品处置指示

注意:如果不支持以太网供电 (PoE), 您可以单独购买一个下面列出的电 源适配器(非标配)。

商业用户应联系其供货商并查阅购买协议的条款及条件,同时确保未将本 产品与其它商业废弃物一起弃置。

### **6.8** 符合性

# **7.** 消费性电子产品及配件保修

感谢您购买摩托罗拉品牌产品。本产品由摩托罗拉公司授权梅州国威电子 有限公司制造。"梅州国威电子有限公司";简称"梅州国威",中国广东省 梅州市东升工业园AD1区。

#### **7.1** 保修单涵盖了哪些项目'

根据下面的免责条款,梅州国威承诺:本摩托罗拉品牌产品或其它为配合 本产品使用而生产的配件是采用无瑕疵材料及生产工艺制造而成,在下面 说明的使用时间内可供给消费者正常使用。本保修单受益人仅为购买者本 身,转让无效。

## **7.2** 保修单的有效使用者是谁?

此保修单仅对第一购买者有效,任何转让均无效。

#### **7.3** 梅州国威将会提供怎样的服务?

梅州国威或是其授权经销商在合理的时间范围内可选择性地对保修 单内 没有规定的产品或配件的使用功能恢复/翻新/二手或新产品、配件或是部 件提供免费保修或是更换服务。

#### **7.4** 其他方面的限制是什么?

任何默认保证,包括但不限于商品的默认保证和为某一特定目的所作出的 调整,都应限制在有限保证的期限内。此外,在此有限保证条件下的维修 和更换是给客户提供的唯一改正方式,以此替代其他保证的相关规定。在 以下的合同或者侵权(包括过失)而产生的损失情况,摩托罗拉与梅州国威 都无须负责任: 超出产品配件采购价; 任何间接的意外的特殊情况的后果 损失;任何由于个人原因导致或者未正确使用产品或其配件造成的利益损 失,业务损失和信息丢失。以上损失都将会从法律的角度予以否定。

有些司法条例不允许限制或排除意外或间接损失,或限制在一个默认的保 修期,因此上述限制或排除可能对您不适用。本担保赋予您特定的法律权 利,而您的司法权利也可能因其它不同的权利司法条例而异。

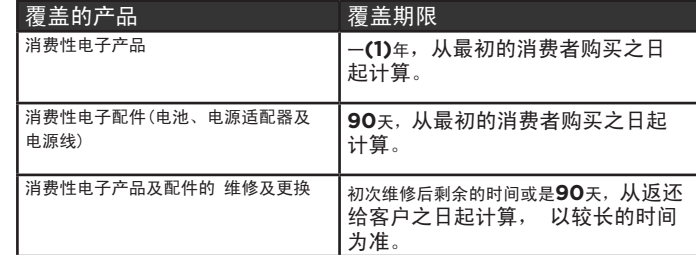

# **7.5** 不包括项目

正常磨损。定期维修,修复及更换因正常使用导致磨损的部件不在保修范 围之内。

电池。本保修仅包括对电池的蓄电能量低于额定功率的80%以下及电池泄 漏这两种情况。

滥用和误用。由下列因素造成的产品不良:

- **•** 由于对产品的不当使用、存贮、滥用或误用、意外或疏忽,如有形损 坏(破裂、刮花等等)造成的表面损伤;
- **•** 接触液体,水,雨,潮湿或大量的汗水,沙子,泥土或类似,热源, 或食品;
- **•** 将产品或配件用于商业目的或是将产品或配件在不当的条件下使用或 是不当的方法使用;
- **•** 不属于摩托罗拉公司或是梅州国威负责的范围之内的行为。

使用非摩托罗拉品牌的产品及配件。因使用非摩托罗拉品牌的产品或配 件导致的产品不良或是使用其它外部设备导致的产品不良不在保修范围 之内。

未经授权的服务或检修。因摩托罗拉、梅州国威或其授权以外的人对产品 提供任何形式的测试、检测、安装、维修、改动或是检修而导致产品不良 不在保修范围之内。

产品更改。产品或配件本身的:

- **•** 序列号或日期贴纸被撕毁、更改或除去;
- **•** 密封件的损坏或篡改证据;
- **•** 混错箱装序号,或;
- **•** 不一致的或非摩托罗拉品牌的外壳,或部件,均不在保修范围之内。

## **7.6** 如何获取保修服务或是其它信息?

您将会收到指示如何将产品或配件以自费的方式寄给梅州国威。购买方需 与最近的授权服务中心/经销商保持联系以降低产品在寄给授权服务中心 时过程中的风险。

未经授权擅自拆开,更换或改动设备将使保修失效,并且还可能导致CE 认证无效。

要获得服务,您必须提供:

- **•** 产品或配件;
- **•** 原购买证明(收据),其中包括日期,地点和产品的销售者;
- **•** 如果保修卡是包含在包装盒里的,完整的保修卡上会显示本产品 序列号;
- **•** 对问题的书面说明;
- **•** 您的地址和电话号码.

## **7.7** 服务协议

如需了解有关您产品的任何服务协议信息,请联系摩托罗拉授权经销商。

- **8.** 产品信息
- **8.1** 安全标准
- **•** IEC 62368

## **8.2 CE**

**•** 欧盟符合性声明

### **8.3** 以太网:

- **•** 2个10M/100M 以太网端口
- **•** 电源: 以太网供电 (PoE), IEEE 802.3af, 一级.

- **•** 欧盟: Huajin HJ-050100P1-EU(零件参照 150\*1287\*0\*003)
- **•** 英国: Huajin HJ-0501000A1-UK(零件参照 150\*1287\*0\*001)
- **•** 中国: Huajin HJ-0501000(零件参照 150\*1287\*0\*000)

### **8.4** 端口:

- **•** 2个RJ45 (8P8C)端口: 1个LAN(局域网)端口, 1个PC端口
- **•** 2个RJ9 (4P4C)端口,用于连接手柄和选配的有线耳机(不含耳机)
- **•** 1个DC 5V同轴电源端口(不含电源适配器)

### **8.5** 工作环境温度

- **•** 工作温度: +32 104°F (0 to 40°C)
- **•** 相对湿度: 10% 90%, 无凝结
- **•** 存储温度: -40 +140°F (-40 to +60°C)

**Contract Contract Contract Contract Contract Contract** 

# **5.** 拨打电话

# **5.1** 拨打电话的简单方法

\_\_\_\_\_\_

以下是一些使用Motorola 200IP-2P拨打电话的简单方法:

- **•** 使用听筒拨打电话>提起听筒
- **•** 使用免提电话拨打电话>按免提键或线路键
- **•** 使用耳机拨打电话>按耳机键

### 然后;

- 1. 您会听到拨号音。
- 2. 第一个可用线路被占用,该线路的指示灯将持续亮红灯。
- 3. 输入您要拨打的号码。
- **•** 按拨号进行呼叫。
- **•** 或等待5秒钟(默认)以自动拨打电话。

### **5.2** 重拨

话机支持重拨功能,并列出所有已拨电话号码:

按重拨键可首先列出所有已拨号码,然后再次按重拨键重拨第一个号码, 您也可以按向下键滚动到要重新拨打的号码。.

### **5.3** 从呼叫记录拨号

电话支持从呼叫记录拨号的功能。

1. 在待机屏幕中, 按话单软键列出所有通话,按上/下键滚动至要拨打的号 码,然后按拨号。

或者, 在待机屏幕中按向上键可选择全部(呼叫)记录, 然后使用左键或右键滚 动以查看未接号码、已接号码、已拨号码和呼叫前转。最后,选择一个号码, 然后按拨号键拨出。

### **5.4** 接听电话

接听电话的最简单方法是提起听筒, Motorola 200IP-2P还支持以下选 项:免提或耳机应答。

- 1. 您可以听到电话的铃声(可以自定义铃声)。
- 2. 与该号码对应的线路键将点亮并闪烁。

#### 然后;

- **•** 用听筒接听>提起听筒
- **•** 使用免提接听>按免提键或按线路键或接听键
- **•** 用耳机应答>按耳机键